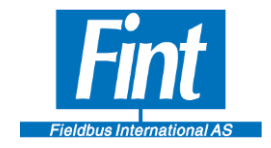

# **The Modbus RTU to HART gateway, the T310H7**

# Reference Manual

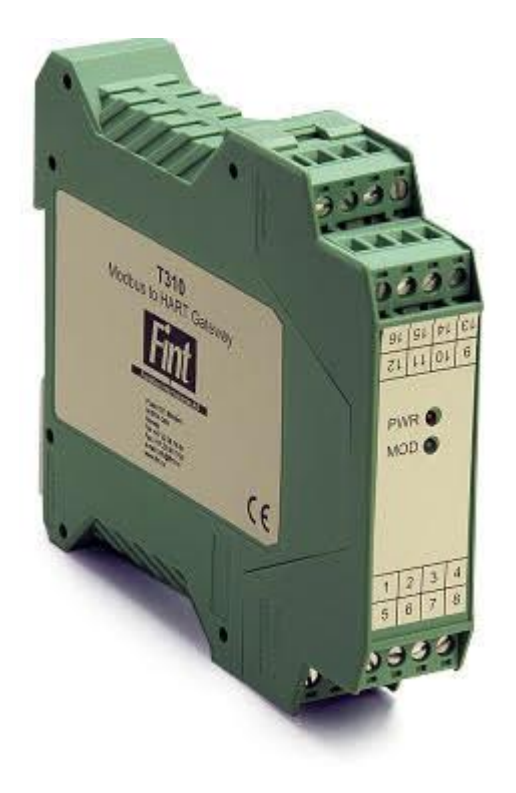

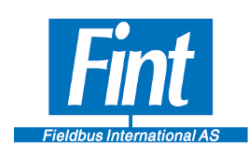

#### **TABLE OF CONTENTS**

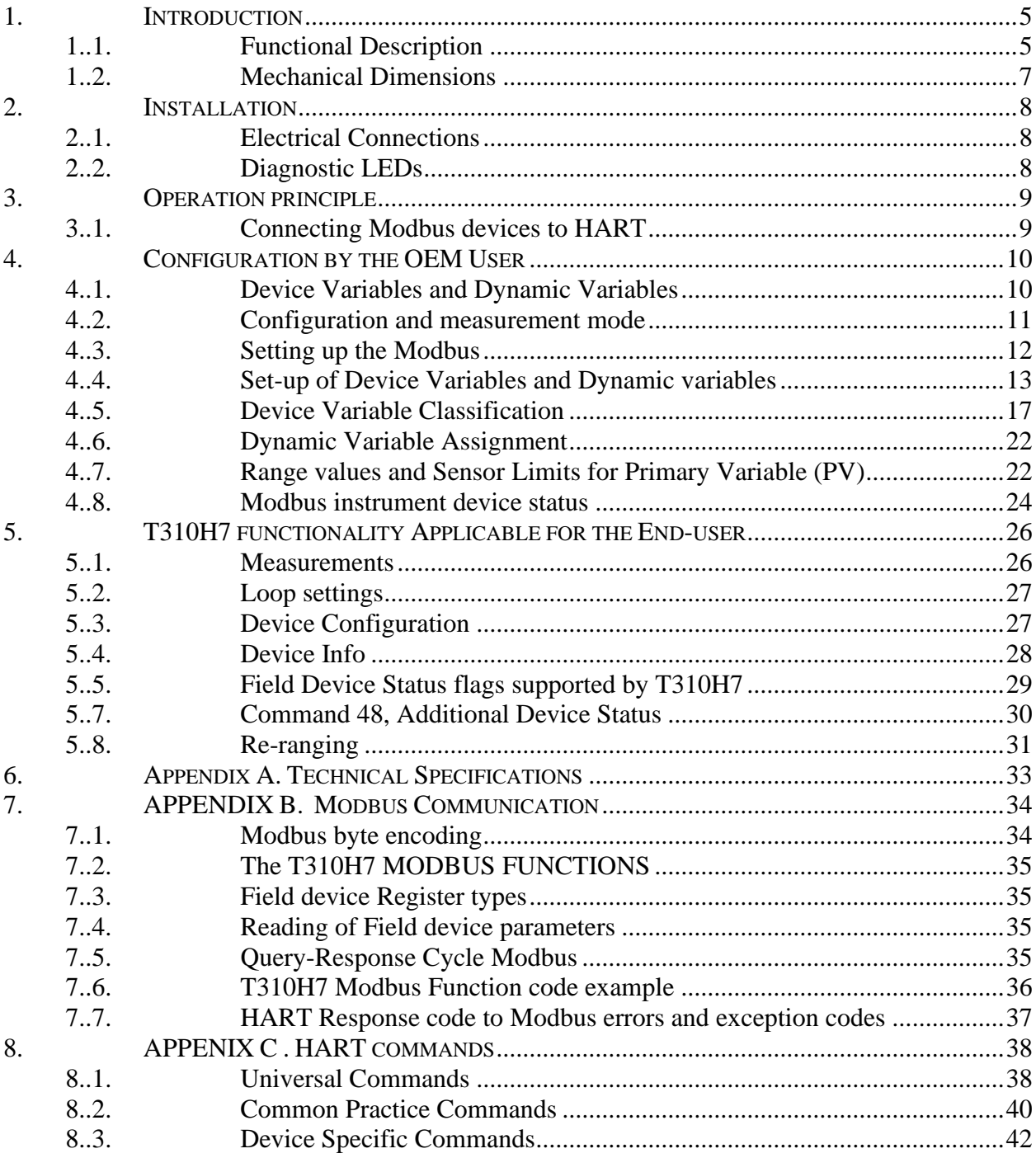

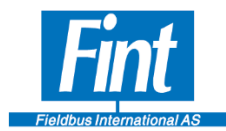

# **About this document**

The Reference Manual gives an overview of the capabilities and the use of the T310H7 DIN rail mounted generic HART gateway. Furthermore, it explains how to configure the device.

The following abbreviations are used in this document:

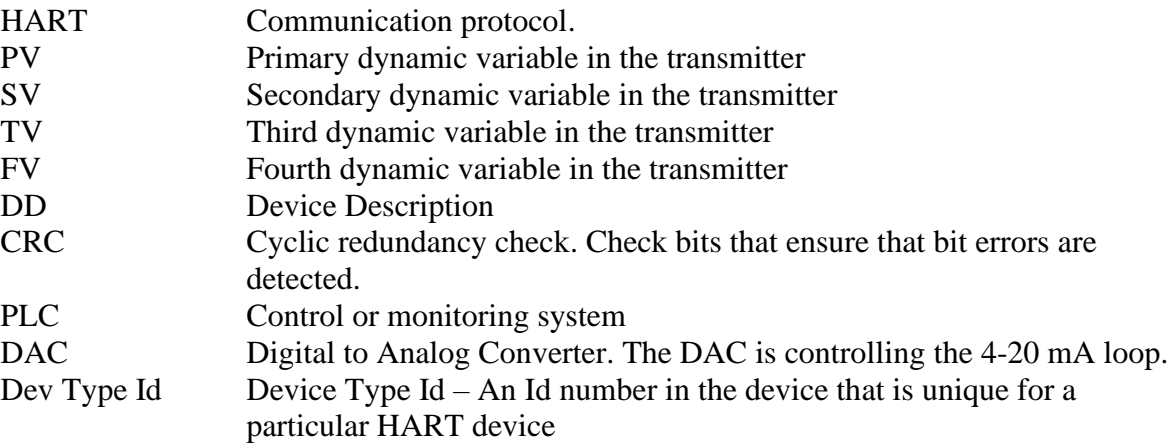

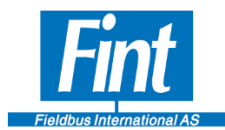

# **Summary**

The T310H7 allows Modbus RTU instruments to communicate with HART masters

The T310H7 capabilities can be summarized as follows:

- The T310H7 is a DIN rail mounted module that provides HART transmitter functionality to Modbus RTU instruments.
- T310H7 contains a serial input channel for Modbus communication.
- Modbus Baud rates supported are 9600 and 19200 kbit/s.
- T310H7 supports four dynamic variables.
- T310H7 supports one status register
- T310H7 supports range value configuration
- T310H7 supports engineering unit selection
- T310H7 supports DAC calibration and loop testing
- T310H7 supports burst mode
- T310H7 supports generic read and write to Modbus registers.
- T310H7 is an active 4-20 mA source
- T310H7 is supplied from 10-34Vdc power
- $-40^{\circ}$ C to 85 $^{\circ}$ C operation range
- T310H7 is a HART 7 device
- A DD that comes with the T310H7 makes it possible for the user to configure the T310H7 applying a standard third party HART tool

The instrument interface:

Protocol:

- Modbus RTU
- Physical interface:
	- RS 485

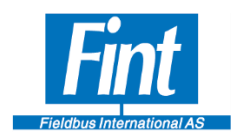

.

# <span id="page-4-0"></span>**1. INTRODUCTION**

#### <span id="page-4-1"></span>**1..1. Functional Description**

The T310H7 is a HART 7 compliant DIN rail mountable gateway for connecting Modbus RTU instruments (Modbus slaves) to HART. A typical application is shown in Figure 2.

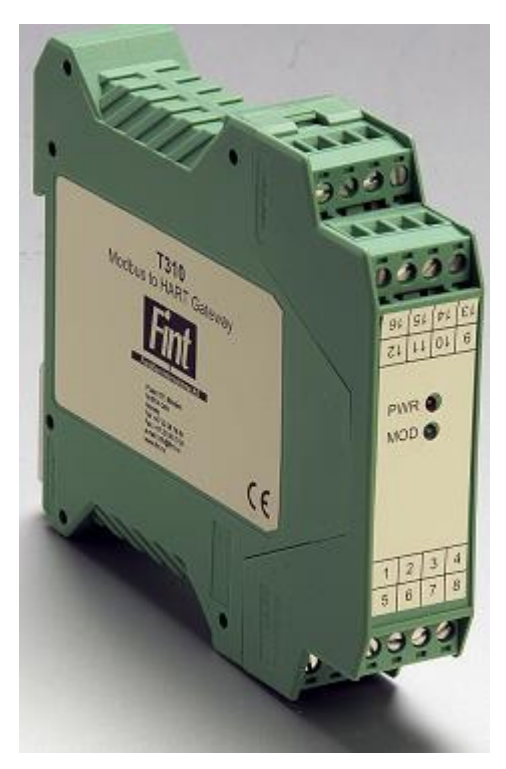

**Figure 1. The T310H7**

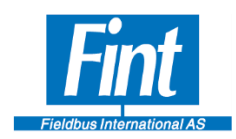

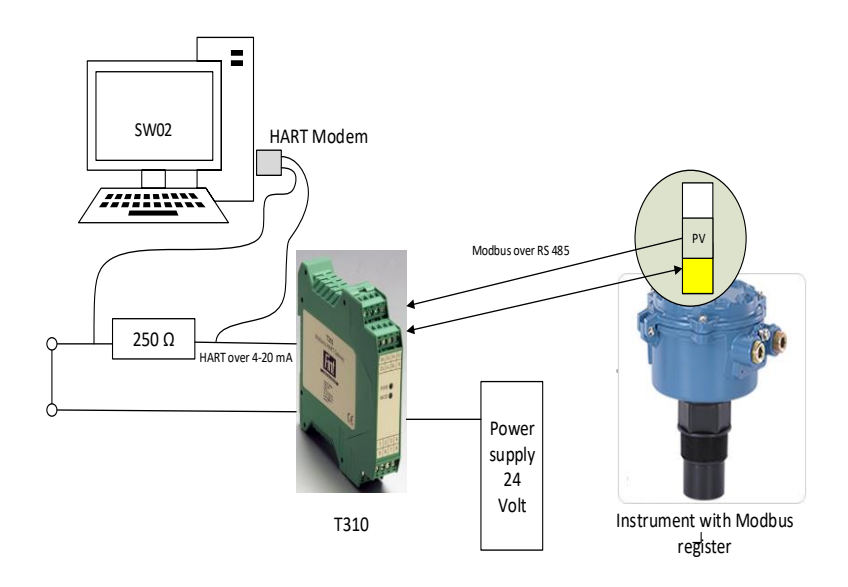

#### **Figure 2. The T310 device in a typical application**

The T310H7 is intended for installation on a DIN rail and within a cabinet. It is powered from a 10 – 34 VDC supply. Figure 3 shows the functional diagram.

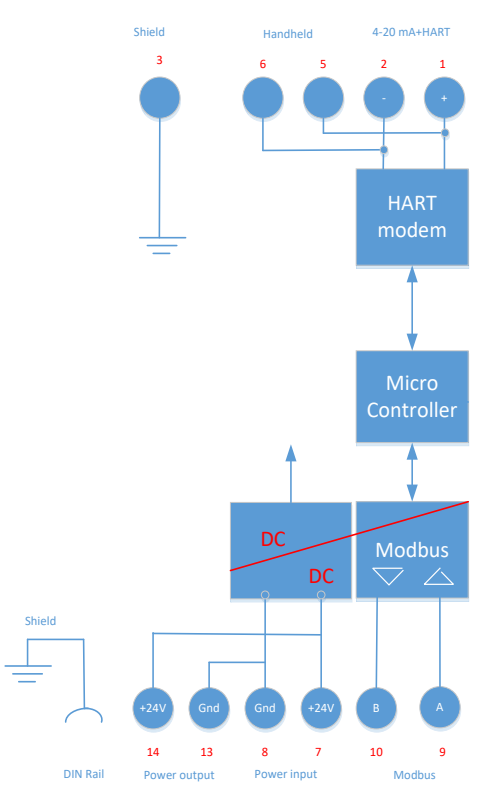

**Figure 3. Functional Diagram**

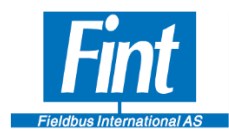

# <span id="page-6-0"></span>**1..2. Mechanical Dimensions**

The mechanical dimensions are shown in Figure 4.

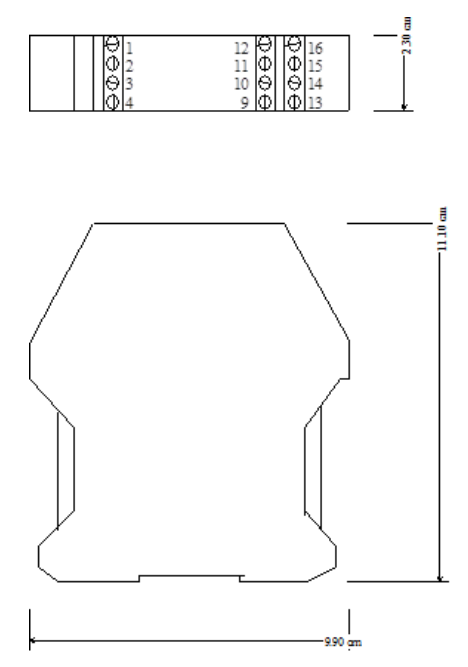

**Figure 4. Dimensions of the T310H7**

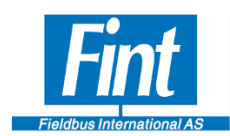

### <span id="page-7-0"></span>**2. INSTALLATION**

The T310H7 is designed for being mounted in a cabinet on a DIN rail.

#### <span id="page-7-1"></span>**2..1. Electrical Connections**

The T310H7 contains 4 pluggable screw terminals.

The T310H7 shall use the connector pinout as shown in Table 1:

| Connector   | Pin            | Comment                                     |
|-------------|----------------|---------------------------------------------|
| <b>HART</b> |                | 4-20 mA $&$ HART +                          |
|             | $\overline{2}$ | Connection for HART hand held terminal      |
|             | 3              | <b>EMC</b> shield                           |
|             | 4              | No Connection                               |
|             | 5              | Connection for HART hand held terminal      |
|             | 6              | 4-20 mA & HART -                            |
| Power       | 7              | 24 V DC $(+)$                               |
|             | 8              | $GND$ (-)                                   |
|             | 13             | $GND$ (-)                                   |
|             | 14             | 24 V DC $(+)$                               |
| Modbus      | 9              | $MODBUS - Signal A (-)$                     |
|             | 10             | MODBUS $-$ Signal B $(+)$                   |
|             | 15             | No Connection                               |
|             | 16             | No Connection                               |
| DIN clip    |                | PE connection for Modbus EMC (see Figure 3) |

**Table 1. Connector Arrangement Table**

#### **2..2. Diagnostic LEDs**

<span id="page-7-2"></span>There are two LEDs on the front. One for Power ON and one for the Modbus communication. The green color Modbus LED is blinking on response to Modbus telegrams. It will start blinking after the first response from Modbus is received. If there is no response from the Modbus instrument, there is no green light blinking. If the Modbus communication is lost, no response, the led will stay on after the first unanswered request. Red light when powered.

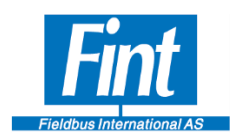

#### <span id="page-8-0"></span>**3. OPERATION PRINCIPLE**

#### <span id="page-8-1"></span>**3..1. Connecting Modbus devices to HART**

The T310H7 is a protocol converter, that allows legacy Modbus devices to communicate on HART.

The T310H7 shall be configured to read dynamic measurement values stored in Registers in the Modbus instrument. Up to four distinctly separate variables are read and converted to HART variables. Both Holding and Read registers can hold the dynamic variables that T310H7 reads.

T310H7 can be configured to read one status register from the Modbus instrument. The status is made available in the Additional Status command, Command 48. Both Holding and Read registers can hold the status register that T310H7 reads.

The T310H7 is supposed to be configured and set-up by an integrator or OEM User using the HART configuration tool from FINT, the SW02. When configured, the End-user can perform standard HART functions like setting damping value, re-ranging the 4-20 mA loop and DAC calibration. A DD for that purpose is available from Fint.

Transparent read and write to Modbus registers are supported. This allows read/write access to any Holding register in the Modbus device. However, in order to use this function in a plant, a tailored tool or Device Description (DD) must be developed. The device must be given a specific Dev Type Id. Contact FINT for assistance in providing that.

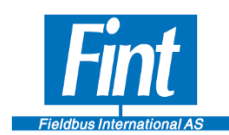

# <span id="page-9-0"></span>**4. CONFIGURATION BY THE OEM USER**

#### **4..1. Device Variables and Dynamic Variables**

<span id="page-9-1"></span>The T310H7 supports up to four Dynamic Variables and four Device Variables. The Device Variables are read from four different channels in the Modbus device. The Device Variables are mapped to the Dynamic Variables. The Dynamic Variables are processed in the T310H7 and are made available to the user on the HART interface. See Figure 6.

Of these four variables, one is selected as the Primary Variable (PV). PV shall be the variable that represents the primary measurement and that controls the 4-20mA analog output.

The channel input variables constitute the Device Variables. There are up to four Device variables in T310H7. See Figure 5

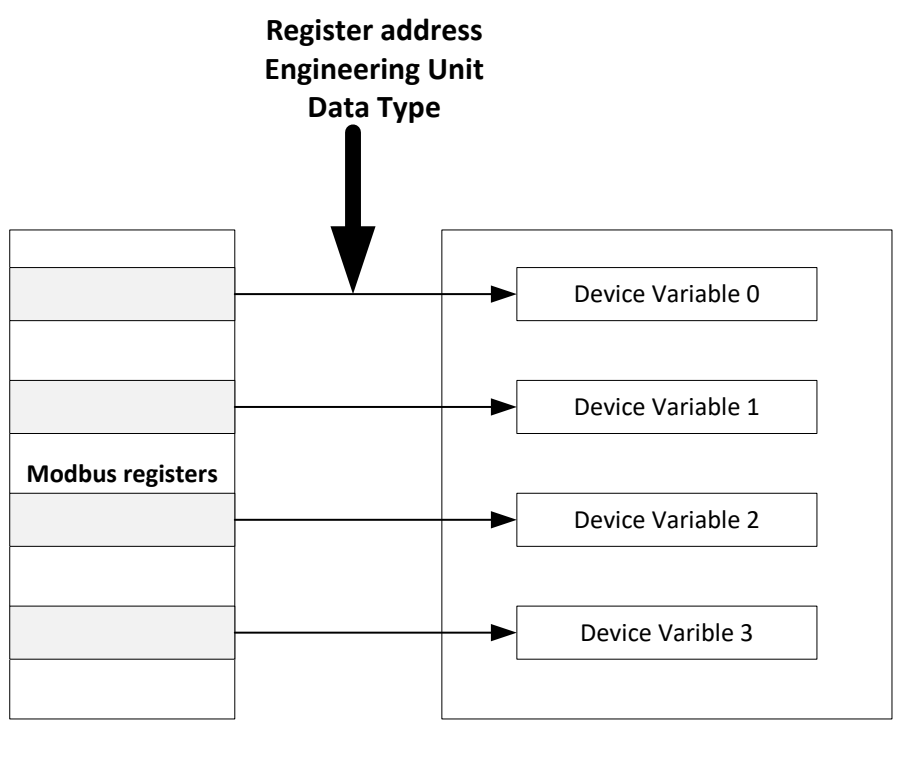

**Configuration of Input channels**

**Modbus Instrument**

**T310**

#### **Figure 5. Input channels**

The measured values can be stored in the Modbus register in either of the data-types Float, Short or Long. They may also be stored in Fixed format (with decimal point). To cope with these variations, the T310H7 needs to be configured accordingly by the OEM User. T310H7 needs to

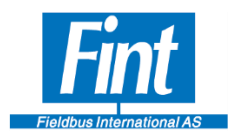

know where to read the measurements, in what data type the data is represented, if scaling is required and the Engineering unit of the measurement.

The Engineering unit must belong to a Device Variable Class. The T310H7 supports various units in each class and unit conversion within a class. Once a Variable Class is selected, the Enduser can choose amongst the supported units in that class.

The measured value is transformed from the data type used in the Modbus device to a Device variable value (IEEE 785 float) in the Engineering unit selected by the End-user.

#### NOTE! *Once selected, the Engineering unit within the Modbus instrument should not be changed.*

The measured value can be read either from Modbus Holding Registers using Function Code 3 or Modbus Input Registers using Function Code 4.

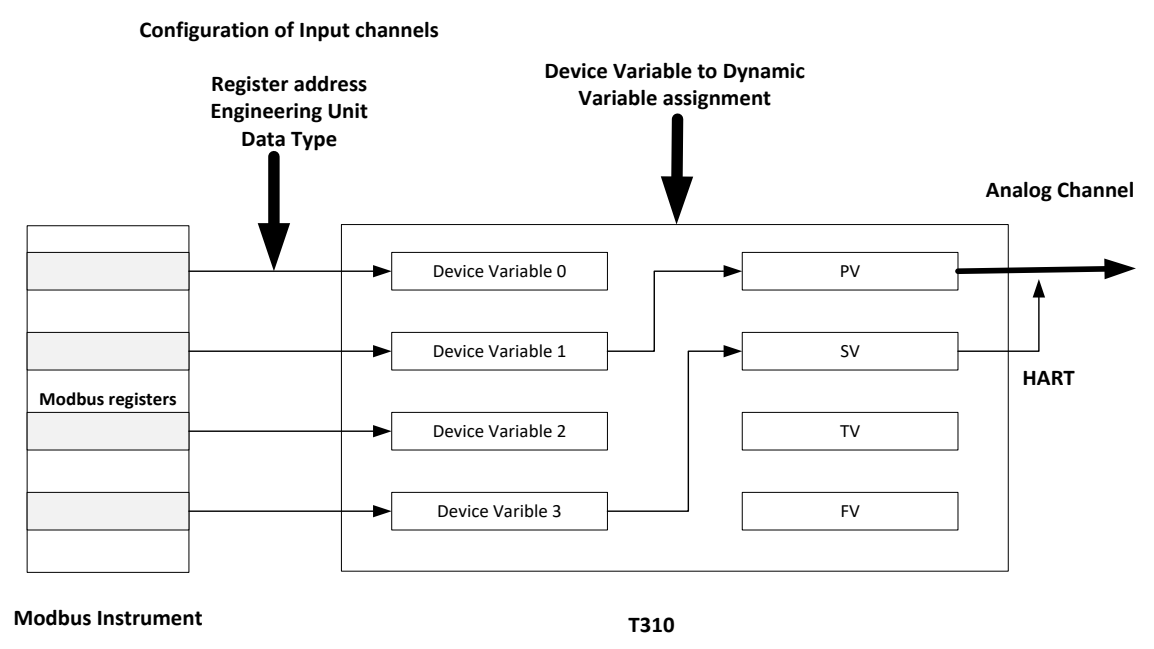

**Figure 6. Device variables and Dynamic variables**

Through assignment the Device Variables are mapped to the 4 Dynamic Variables: Primary (PV), Secondary (SV), Third (TV) and Fourth (FV).

<span id="page-10-0"></span>The default mapping is that Device variable 0 goes to the PV.

#### **4..2. Configuration and measurement mode**

The T310H7 operates in two modes, Configuration Mode and Measurement Mode. The Configuration Mode is the mode where the OEM User is setting up the T310H7 for communication with the Modbus instrument. The communication between the T310H7 and the Modbus field device is halted in configuration mode.

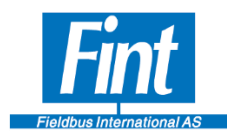

The following tasks are performed in the Configuration Mode:

- 1. Modbus field device address (1-255) is specified,
- 2. Modbus baud rate is selected.
- 3. Device Variables Modbus Register addresses, data types and Function Codes are selected,
- 4. Device Variable units are specified,
- 5. Dynamic variable assignments are performed,
- 6. Sensor Limits are specified
- 7. Range is configured and possibly register addresses are selected,
- 8. Modbus device status register address with Function Code is selected,

In Measurement Mode, the T310H7 reads the measurement and status from the Modbus field device cyclically. The cycle periode depends on the number of field device variables to be read.

The configuration software, the SW02 is automatically swopping between Measurement and Configuration Mode when entering and leaving the T310H7 menus. The OEM User will not be notified when using SW02.

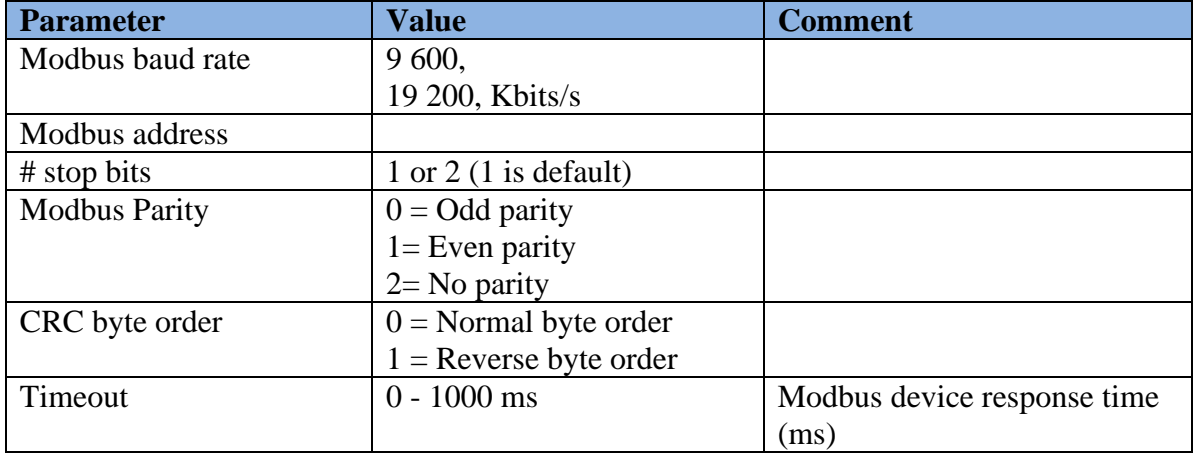

#### <span id="page-11-0"></span>**4..3. Setting up the Modbus**

#### **Table 2. The Modbus set-up parameters**

![](_page_12_Picture_0.jpeg)

#### Figure 7 shows how the Modbus set-up window appears in SW02.

![](_page_12_Picture_51.jpeg)

### **Figure 7. Set-up window for Modbus**

### <span id="page-12-0"></span>**4..4. Set-up of Device Variables and Dynamic variables**

The T310H7 can support up to 4 Device Variables. Figure 8 shows the set-up in SW02

![](_page_13_Picture_0.jpeg)

#### h

![](_page_13_Picture_32.jpeg)

# **Figure 8. Device and Dynamic Variable set-up**

![](_page_14_Picture_0.jpeg)

The first step is to select the variables in the Modbus instrument. This is illustrated in Figure 9.

![](_page_14_Picture_164.jpeg)

**Function Code** 

◉ Code 3 ○ Code 4

#### **Figure 9. The Modbus instrument variables**

The register address for one to four variables (Device Variable 0 -3) can be entered in the column, Register address. The address is specified in the Register format.

The measured value in the Modbus device is most likely stored in a format (data type) that needs to be converted to the IEEE 785 float format used by the HART standard. In order for T310H7 to perform the data type translation, the data type and byte order must be specified.

For T310H7 the byte ordering is defined in the data type. The byte is numbered so that the Most Significant byte has the higher number. This is illustrated in Table 3.

![](_page_14_Picture_165.jpeg)

![](_page_15_Picture_0.jpeg)

![](_page_15_Picture_208.jpeg)

#### **Table 3. Data type and byte order for the measurements**

If the variable is stored as a float or long in the Modbus device, T310H7 assumes that two consecutive registers are used, as illustrated in Figure 9. The Register address pointer in T310H7 will point to the lower address.

![](_page_15_Figure_5.jpeg)

#### **Figure 9. Storage when the measure value is a float or Long**

The Scaling Factors is a multiplying factor to adjust the measured value before it is processed further to become a Device Variable. If i.e. a measured value is stored in an Integer fixed format with one decimal, the scaling factor must be specified to "0,1" to allow T310H7 to interpret the value correctly.

The Device Variable can be read both from Read registers and Holding Registers. Hence the correct Function Code needs to be selected. See Figure 10.

![](_page_15_Figure_9.jpeg)

**Figure 10. The calculation to obtain a Device Variable**

![](_page_16_Picture_0.jpeg)

The next step is to set up the Device Variable Configuration.

For each Device Variable the Device Variable Class and engineering unit of the measurement value fetched from the Modbus instrument shall be configured. The engineering unit is changeable through HART by the End-user. The unit conversion is handled in the T310H7, and it needs to know from which unit it shall convert. The Device Variable Class defines between which units the conversion can take place. This is illustrated in Figure 11.

![](_page_16_Picture_181.jpeg)

#### **Figure 11. Configuration of Device Variable Class and Engineering Units of the measured value**.

#### **4..5. Device Variable Classification**

<span id="page-16-0"></span>The HART protocol classifies the Device Variables by the performed measurement function. The Device Variable Classification is determined by the process measurement type and will determine the Engineering Unit that is supported. The Table 4 shows the Device Variable Classes and the related Engineering Units supported by the T310H7.

![](_page_16_Picture_182.jpeg)

![](_page_16_Picture_183.jpeg)

![](_page_17_Picture_0.jpeg)

![](_page_17_Picture_97.jpeg)

![](_page_18_Picture_0.jpeg)

![](_page_18_Picture_168.jpeg)

![](_page_19_Picture_0.jpeg)

![](_page_19_Picture_241.jpeg)

![](_page_19_Picture_242.jpeg)

![](_page_19_Picture_243.jpeg)

![](_page_19_Picture_244.jpeg)

![](_page_20_Picture_0.jpeg)

![](_page_20_Picture_130.jpeg)

![](_page_20_Picture_131.jpeg)

![](_page_20_Picture_132.jpeg)

**Table 4. Device Variable Classes and the related Engineering Units**

![](_page_21_Picture_0.jpeg)

#### **4..6. Dynamic Variable Assignment**

<span id="page-21-0"></span>The Device Variables are assigned to the Dynamic Variables. The assignment is configurable. The Dynamic Variables are known as PV, SV, TV and FV in HART. It is especially PV (Primary Variable) that is important as this is the Dynamic Variable that feeds the 4-20 mA loop. In the menu in Figure 12 you may change the order of the variables. The default setting is shown.

![](_page_21_Picture_158.jpeg)

#### **Figure 12. Default settings for Device variables**

#### <span id="page-21-1"></span>**4..7. Range values and Sensor Limits for Primary Variable (PV)**

The Range values define the 4-20 mA range.

T310H7 Range values (Upper & Lower) may reside either in the Modbus instrument or in T310H7 module itself. The Range Source parameter tells T310H7 where to find the Range values. It is either Local (it is configured and stored in T310H7) or is Remote (In the Modbus instrument).

If it is local, the Range values, Upper Range corresponding to 20 mA and Lower Range corresponding to 4 mA must be written to T310H7 by the OEM User. This will be an initial value that later can be changed by the End-user.

If the Source is Remote, the PV Register Options become active. This option allows the OEM User to select whether the Range values are Read-only or if it is possible to change the Range. If so, the End-user is allowed to change the Range through HART commands (Read/Write). When the Remote option is selected the Modbus registers for upper and lower ranges have the same format as the Modbus register for the selected device variable register assigned to PV.

Example: PV is assigned to device variable 0. Modbus register for device variable 0 is a float with byte ordering 3210. The Modbus registers for upper- and lower range get the same type of Modbus register.

Note: If the dynamic assignment is changed the Range configuration must be run again. See Fig.13

For both the Remote cases the register address for the Upper and Lower Range value must be set.

![](_page_22_Picture_0.jpeg)

In all these cases the T310H7 uses these Range values to calculate the loop current and % of Range.

• Percent of range = 
$$
\left(\frac{PV - Lower\_Range}{Upper\_Range - Lower\_Range}\right) \times 100\%
$$

• Current  $= (Percent\_of\_Range \times 0.16) + 4.00 \Rightarrow Range (4.00 \text{ to } 20.0 \text{ mA})$ 

![](_page_22_Picture_140.jpeg)

**Figure 13. Configuration of Range in SW02**

The End-user may have the option to re-range the 4-20 mA loop. He might want to do that in order to focusing the control on a narrower part of the measuring range. In order to avoid that this is in conflict with the accuracy and performance of the sensor, Sensor Limits and Minimum Span shall be configured. The End-user can never set the Upper and Lower Range outside the Sensor Limits and the Range can never be set smaller than the Minimum Span. An example is shown in Figure 14.

![](_page_23_Picture_0.jpeg)

![](_page_23_Picture_109.jpeg)

#### **Figure 14. Configuration of Sensor limits**

If the range shall be fixed as is often the case, the Upper and Lower Limits and Upper and Lower Range shall be configured to be equal. Minimum Span shall be set equal to Range.

The Upper-, Lower sensor and Span Limits define the absolute limits for the re-ranging of the device. The sensor limits are the limits in which the manufacturer can guarantee the accuracy of the measurement, and the minimum span is the minimum range that can be configured for the loop current within the accuracy specified for the Modbus instrument. The sensor limits are local to the T310H7 module. The Sensor Limits units must belong to the Device Variable Class of the PV.

#### **4..8. Modbus instrument device status**

<span id="page-23-0"></span>The device status can be read cyclically from the Modbus instrument. Hence, any change of state in the Modbus device status can be detected by the HART Master when it happens. The content of the device status is device specific, and the device status is transmitted transparently through the T310H7. The device status is read using Command 48 (Read Additional Status).

The Status can reside in a Holding register or a Read register. The Register address must be specified. Only one register is supported. And it is copied to the first two bytes in the Command 48 response.

The data format can either be of the type Bit Enumerated or as an Enumeration.

The least significant byte of the Modbus instrument status register is placed in the first byte of the Command 48 response. The most significant byte is the second byte.

Status setting is exemplified in Figure 15.

![](_page_24_Picture_0.jpeg)

**Foll** FintHRT SW02

![](_page_24_Picture_34.jpeg)

**Figure 15. Setting Modbus instrument device status**

 $\times$ 

![](_page_25_Picture_0.jpeg)

#### <span id="page-25-0"></span>**5. T310H7 FUNCTIONALITY APPLICABLE FOR THE END-USER**

This chapter describes features of the T310H7 that are intended to be used by the End-user. A DD is provided with the T310H7 that will allow the End-user to configure the T310H7. SW02 is used to describe this functionality.

#### **5..1. Measurements**

<span id="page-25-1"></span>The front page of SW02 shows the readings from the instrument and the main identification of the T310H7, the TAG name.

The Primary Variable (PV) can be shown in a window as a function of time. See Figure 16. The readings are either fetched by the T310H7 using Command 3, or Read Requests from the T310H7 (Continuous Update). This will lead to two updates a second. An alternative is to use the Burst Update button. This will force the T310H7 to send updates three times a second.

The Analog output is supposed to show the actual loop current from the T310H7. This value is defaulted to 10 mA, so if no communication is established on Modbus, the value will stay at 10 mA.

![](_page_25_Picture_135.jpeg)

**Figure 16. The appearance of the Front page in SW02**

Change Device

Quit

![](_page_26_Picture_0.jpeg)

#### <span id="page-26-0"></span>**5..2. Loop settings**

T310H7 supports Loop testing and DAC calibration.

The 4-20 mA loop may become inaccurate due to drift, but applying the DAC Trim routine it can be trimmed. See Figure 17.

The Test Loop function can be used for commissioning and for verification of the loop wiring.

![](_page_26_Picture_86.jpeg)

**Figure 17. Loop testing and DAC calibration**

#### **5..3. Device Configuration**

<span id="page-26-1"></span>T310H7 supports the basic HART functions.

It is possible to write and store the following parameters:

- TAG name
- Date, i.e., installation date
- Description, the End-user can describe the properties of the measurement

![](_page_27_Picture_0.jpeg)

- Message, the End-user can store a message or a help text
- Final Assembly number is a number that the End-user can specify.

The T310H7 low pass filter is characterized by the Damping factor. Given a step on the input the output will have risen to 67 % of the step after the Damping value time. See Figure 18.

![](_page_27_Picture_72.jpeg)

#### **Figure 18. Device configuration**

#### **5..4. Device Info**

<span id="page-27-0"></span>The Device Info menu contains data characterizing the T310H7.

The device's ID is the serial number for the T310H7. There is no support for the Sensor Serial Number in T310H7. The menu is shown in Figure 19.

![](_page_28_Picture_0.jpeg)

#### **FM FintHRT SW02**

![](_page_28_Picture_107.jpeg)

#### **Figure 19. The Device Information menu**

#### **5..5. Field Device Status flags supported by T310H7**

<span id="page-28-0"></span>The eight-bit Field Device Status is included in all HART responses. The following flags are supported in T310H7:

#### Cold-start flag:

This is a temporary flag used to notify the user that the T310H7 has been power-cycled or of the occurrence of a reset (either due to Master reset or Watch-dog reset). This flag is automatically reset on the first HART request either from the primary or the secondary Master.

#### More Status Available Flag:

This is a flag set on an Additional Device Status event. An event is any change of state of the bit flags in the Additional Device Status. The Additional Status information is read through the HART Command 48. The T310H7, being a general purpose converter, does not have a predefined encoding of the Additional Status bytes. T310H7 copies the status of the Modbus device read through Modbus directly into the Additional Status. Hence it is up to the field device manufacturer to define and interpret the events of the Additional Status.

 $\times$ 

Refresh

Apply

![](_page_29_Picture_0.jpeg)

#### **5..7. Command 48, Additional Device Status**

<span id="page-29-0"></span>When the More Status Available flag is set, a change in the device status has occurred. This change can be read using Command 48. The T310H7 returns 3 bytes of Additional Device Status information. The two first bytes are copied from the status read from the Modbus instrument. The last byte is the communication status between the T310H7 and the Modbus instrument.

Status 0 and Status 1 are copied from the Modbus device.

Status 2 is flagging the Modbus communication status. If Status  $2 = 0$  the communication with the Modbus instrument is working

![](_page_29_Picture_74.jpeg)

One example is shown in Figure 20.

**Figure 20. Example of the Command 48**

![](_page_30_Picture_0.jpeg)

Status 2 has the following encoding

- bit 0: Modbus Timeout
- bit 1: Modbus CRC fault
- bit 2: not used
- bit 3: Modbus Gap in response
- bit 4: Modbus Exception received for device variable 0 register
- bit 5: Modbus Exception received for device variable 1 register
- bit 6: Modbus Exception received for device variable 2 register
- bit 7: Modbus Exception received for device variable 3 register

#### Status 3 has the following encoding

- bit 0: Modbus Exception received for External Upper Range register
- bit 1: Modbus Exception received for External Lower Range register
- bit 2: not used
- bit 3: not used
- bit 4: Modbus Exception received for Status register

#### **5..8. Re-ranging**

<span id="page-30-0"></span>The 4-20 mA range can be reconfigured by the End-user. This is a standard functionality in HART. The window shown in Figure 21 is used to enter the new range values in the relevant Unit code. Sensor Limits are included as a guidance.

![](_page_31_Picture_0.jpeg)

![](_page_31_Picture_34.jpeg)

#### **Primary Variable Range**

![](_page_31_Picture_35.jpeg)

 $Refresh$ Apply

![](_page_31_Figure_6.jpeg)

![](_page_32_Picture_0.jpeg)

# <span id="page-32-0"></span>**6. APPENDIX A. TECHNICAL SPECIFICATIONS**

#### **Mechanical**:

![](_page_32_Picture_133.jpeg)

#### **Electrical:**

![](_page_32_Picture_134.jpeg)

#### **Environmental:**

![](_page_32_Picture_135.jpeg)

#### **Protocols and Ports:**

![](_page_32_Picture_136.jpeg)

![](_page_33_Picture_0.jpeg)

# <span id="page-33-0"></span>**7. APPENDIX B. MODBUS COMMUNICATION**

The communication between the T310H7 and the Modbus field device is carried out in a master-slave approach. The T310H7 acts as a master and the Modbus field device as a slave.

#### **7..1. Modbus byte encoding**

<span id="page-33-1"></span>The T310H7 supports the standard Modbus RTU framing transmission mode. In this mode, the entire message frame is transmitted as a continuos stream.

#### **The byte format is**:

- Coding system : 8-bit binary, Hexadecimal 0-9, A-F
- Bits per Byte : 1 start bit

 8 data bits, least significant bit sent first 1 stop bits No parity

- Baud Rate : 9600, 19200
- Error Check field: CRC

The Character framing is specified in Table 5

![](_page_33_Picture_152.jpeg)

**Table 5. Character framing**

![](_page_34_Picture_0.jpeg)

#### **7..2. The T310H7 MODBUS FUNCTIONS**

<span id="page-34-0"></span>The T310H7 supports the following Modbus functions:

- Function Code 3 (Read Holding Registers)
- Function Code 4 (Read Input Registers)
- Function Code 16 (Preset Multiple Registers)

## **7..3. Field device Register types**

<span id="page-34-1"></span>Two types of data registers are supported: Input Register and Holding Register.

*INPUT REGISTER:* A Register used for the analog inputs from the field (process under observation), or the configuration/information of the field device. The input register is a read only 16-bit long register. The valid addresses are device dependent. Single float variables or multiple float variables can be handled when consecutive addresses are used.

*HOLDING REGISTER*: A Register used for the value of the analog inputs from the field, or to set configuration of the field device. The Holding register is a read/write 16-bit long register. The valid addresses are device dependent. Single float variables or multiple float variables can be handled when consecutive addresses are used.

### **7..4. Reading of Field device parameters**

<span id="page-34-2"></span>**Read/Write Holding Registers**: TheT310H7 conducts a cyclic scanning of the dynamic variables and the status-flag register. Other device measurements and configuration parameters may be read and written using generic HART commands. .

#### **7..5. Query-Response Cycle Modbus**

<span id="page-34-3"></span>The Query-Cycle starts once the T310H7 operation mode is set to Measurement mode. The T310H7 issues a query to the field device to read the Device Variable and Modbus Device Status holding registers. The field device reply shall consist of the Field device Address, Function Code, the number of data bytes and the data itself. The Figure 22 shows the Query-Response message contents. The T310H7 query cycle consists of a cyclic request for the field device's measured value. The cyclic request for the Status is at a lower rate. The User query requests for reading and writing set-up parameters are handled when the cyclic reading of device variables and status is idle.

![](_page_35_Picture_0.jpeg)

![](_page_35_Figure_2.jpeg)

**Figure 22. The Query-Response message contents**

In RTU serial transmission mode, the Modbus message frame consists of a silent interval of at least 3.5 character times, a message frame followed by a similar interval of at least 3.5 character times. The 3.5 character times are the beginning and at the end marks of the frame. See Table 6.

![](_page_35_Picture_150.jpeg)

#### **Table 6. RTU Mode Message Frame**

The CRC field, Table 6, is appended to the message as the last field in the message. The loworder byte of the CRC is appended first, followed by the high-order byte. The CRC high-order byte is the last byte to be sent in the message. See Table 7.

![](_page_35_Picture_151.jpeg)

#### **Table 7. Appending of the CRC to the Message Frame**

<span id="page-35-0"></span>T310H7 allows the usage of an inverted byte ordering for the CRC field. This can be configured in the configuration mode.

#### **7..6. T310H7 Modbus Function code example**

The function code 0x03 (Read Holding Registers) is used to read the contents of one or two consecutive registers in a field device. The following request data units specify the start register address and the number of registers to read. The register content is returned in the response message, two bytes per register, the first byte consisting of the high-order byte bits and the second byte consisting of low-order byte bits. An example is shown in Table 8.

![](_page_36_Picture_0.jpeg)

![](_page_36_Picture_214.jpeg)

#### **Table 8. Example: Query cycle to read start register 40001, number of registers, 2**

If the returned values were of the type float it would read 0x 43 0A 00 00 which corresponds to 138.0

#### <span id="page-36-0"></span>**7..7. HART Response code to Modbus errors and exception codes**

Table 9 shows an overview of Modbus mapping on HART. for Commands 130-133

![](_page_36_Picture_215.jpeg)

#### **Table 9. Mapping of Modbus errors and Exception codes to HART response codes**

![](_page_37_Picture_0.jpeg)

# **8. APPENIX C . HART COMMANDS**

#### **8..1. Universal Commands**

<span id="page-37-1"></span><span id="page-37-0"></span>![](_page_37_Picture_227.jpeg)

![](_page_38_Picture_0.jpeg)

![](_page_38_Picture_248.jpeg)

Page

39

![](_page_39_Picture_0.jpeg)

![](_page_39_Picture_234.jpeg)

*A* = ASCII string (packed 4 characters per 3 bytes) – valid ASCII codes 32-96 *D* Date(day,month,year –1990) *F* Floating point (4 bytes IEEE 754)

#### **8..2. Common Practice Commands**

<span id="page-39-0"></span>![](_page_39_Picture_235.jpeg)

![](_page_39_Picture_10.jpeg)

![](_page_40_Picture_0.jpeg)

![](_page_40_Picture_165.jpeg)

![](_page_41_Picture_0.jpeg)

### **8..3. Device Specific Commands**

<span id="page-41-0"></span>![](_page_41_Picture_361.jpeg)

![](_page_42_Picture_0.jpeg)

![](_page_42_Picture_360.jpeg)

![](_page_43_Picture_0.jpeg)

![](_page_43_Picture_197.jpeg)

44

![](_page_44_Picture_0.jpeg)